## **GrEditor Environment**

## GrEditor environment

The following window appears after starting the process [D2000 GrEditor](https://doc.ipesoft.com/display/D2DOCV22EN/D2000+GrEditor).

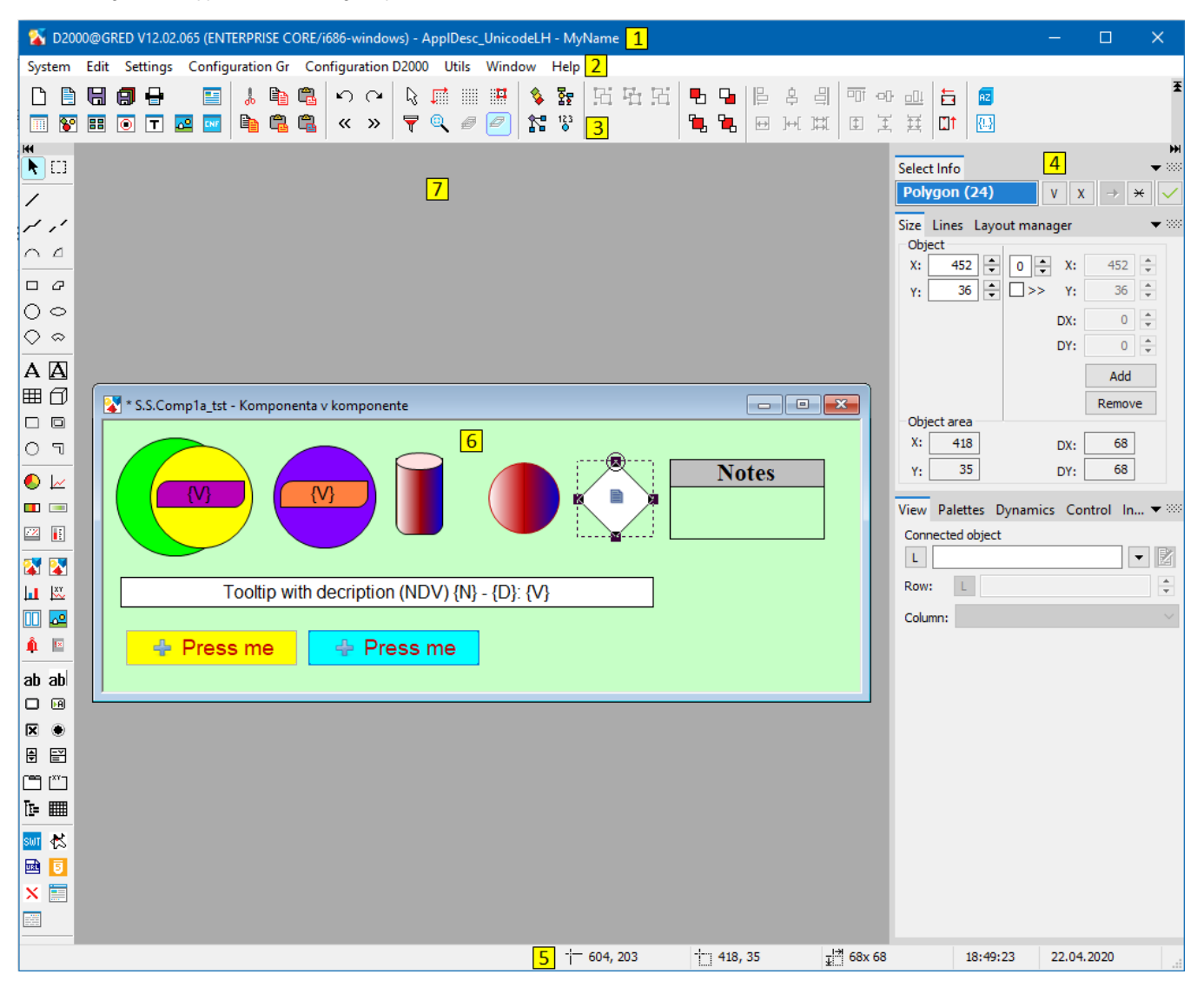

The D2000 GrEditor environment consists of the following sections:

- [title bar](https://doc.ipesoft.com/pages/viewpage.action?pageId=84364611)  section **1**,
- [menu bar](https://doc.ipesoft.com/pages/viewpage.action?pageId=84365498)  section **2**,
- [toolbars](https://doc.ipesoft.com/pages/viewpage.action?pageId=84365440)  section **3**,
- [palettes](https://doc.ipesoft.com/pages/viewpage.action?pageId=84364608) section **4**,
- [status bar](https://doc.ipesoft.com/pages/viewpage.action?pageId=84364606)  section **5**,
- **e** edited picture section **6**,
- [desktop](https://doc.ipesoft.com/pages/viewpage.action?pageId=84365462) section **7**.